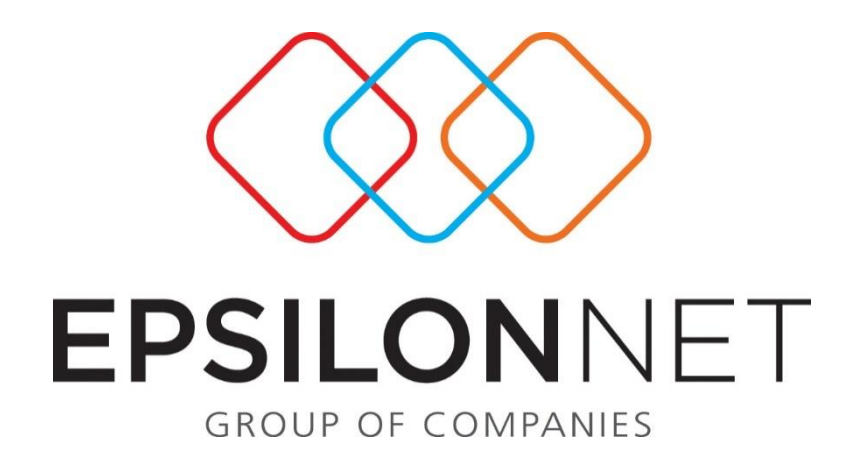

## Ιστορικό Υποβολών ΜΥΦ

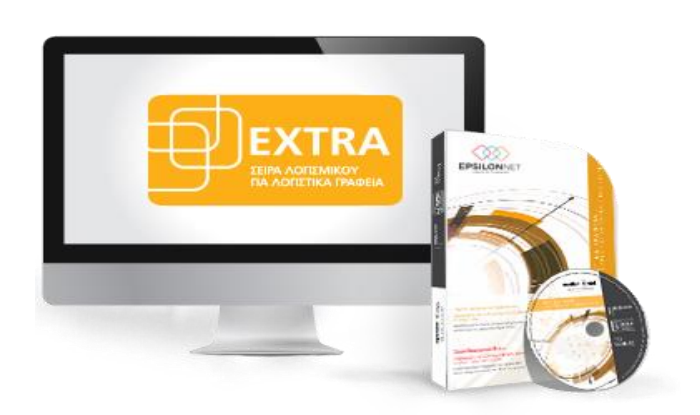

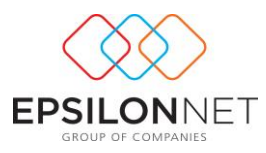

## **1 Ιστορικό Υποβολών Συγκεντρωτικών Καταστάσεων ΜΥΦ**

Από τη διαδρομή *«Αρχεία - Ιστορικό Υποβολών Συγκεντρωτικών Καταστάσεων ΜΥΦ»* ή εναλλακτικά με το πλήκτρο συντόμευσης *«Ιστορικό Υποβολών»* μέσα από τη φόρμα υπολογισμού των Συγκεντρωτικών Καταστάσεων ΜΥΦ, εμφανίζεται φόρμα για την πλήρη διαχείριση του Ιστορικού των Υποβολών.

## *ΠΡΟΣΟΧΗ ! Το Ιστορικό Υποβολών Συγκεντρωτικών Καταστάσεων ενημερώνεται*

*ΜΟΝΟ από τις υποβολές που έχουν πραγματοποιηθεί μέσα από την εφαρμογή με* 

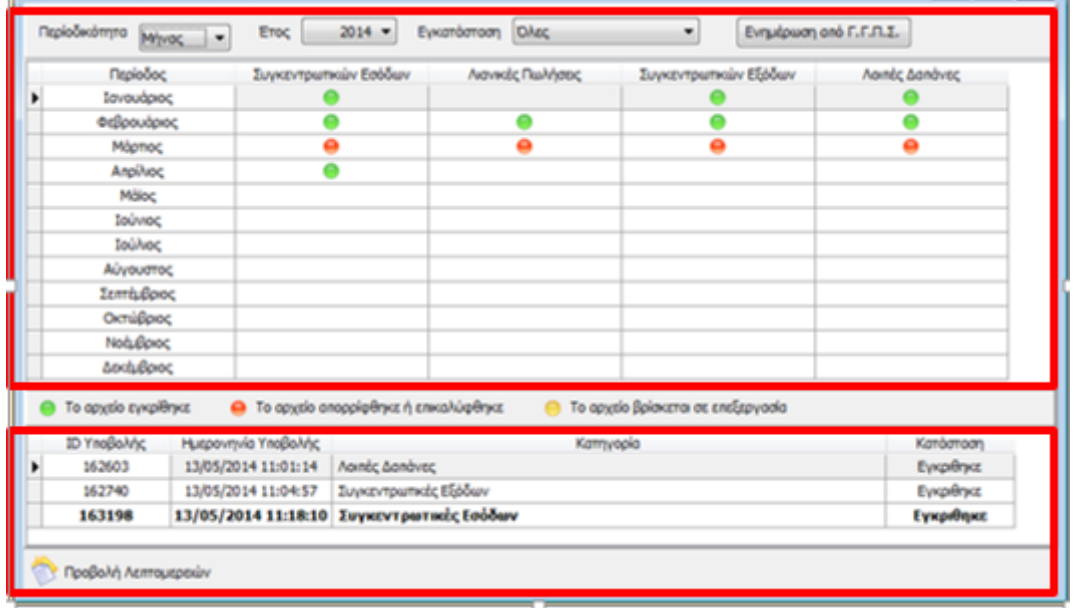

*τους Ειδικούς Κωδικούς.*

Η φόρμα του Ιστορικού Υποβολών αποτελείται από δύο επιμέρους πίνακες.

- **1.** Στον πρώτο πίνακα δίνεται η δυνατότητα προβολής των Υποβολών ανάλογα την Περιοδικότητα που θα επιλεγεί (Μήνας, Τρίμηνο ή Έτος), το Έτος που αφορά και την Εγκατάσταση.
- **2.** Στο δεύτερο πίνακα εμφανίζονται **για κάθε περίοδο** οι υποβολές που έχουν γίνει. Στην πρώτη στήλη *«ID Υποβολής»* εμφανίζεται ο Α/Α της Υποβολής και στη στήλη *«Ημερομηνία Υποβολής»* η ημερομηνία και ώρα που υποβλήθηκε το αρχείο. Επίσης, στη στήλη *«Κατηγορία»* εμφανίζονται αναλυτικά οι κατηγορίες οι οποίες

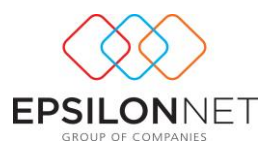

είχαν συμπεριληφθεί στο υποβληθέν αρχείο και στην τελευταία στήλη *«Κατάσταση»* εμφανίζεται η τρέχουσα κατάσταση της συγκεκριμένης υποβολής.

Πιο αναλυτικά, στον πρώτο πίνακα, εμφανίζονται στις στήλες οι κατηγορίες και για κάθε κατηγορία εμφανίζεται ένδειξη με ανάλογο χρώμα, σύμφωνα με την κατάσταση του αρχείου στην αντίστοιχη περίοδο.

Το *πράσινο χρώμα* δηλώνει ότι το αρχείο που έχει υποβληθεί έχει εγκριθεί από τη ΓΓΠΣ. Το *κόκκινο χρώμα* δηλώνει ότι το υποβληθέν αρχείο έχει απορριφθεί ή ενώ αρχικά είχε εγκριθεί, έχει επικαλυφθεί από άλλο αρχείο που το αντικατέστησε. Το *πορτοκαλί χρώμα* δηλώνει ότι το αρχείο βρίσκεται σε επεξεργασία από τη ΓΓΠΣ.

Με το πλήκτρο *«Ενημέρωση από ΓΓΠΣ»*, πραγματοποιείται εκείνη τη στιγμή ενημέρωση από τη ΓΓΠΣ σχετικά με τα αρχεία που βρίσκονται σε επεξεργασία, τα οποία ενημερώνονται με την κατάσταση «Εγκρίθηκε» ή «Απορρίφθηκε».

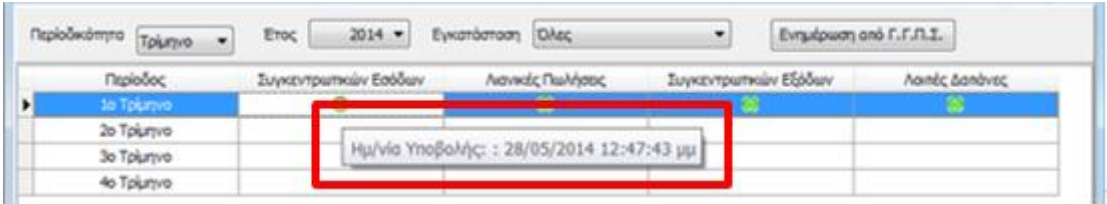

Επιλέγοντας με τον κέρσορα την ένδειξη σε κάθε κατηγορία, εμφανίζεται ένδειξη με την Ημερομηνία και την Ώρα της Υποβολής.

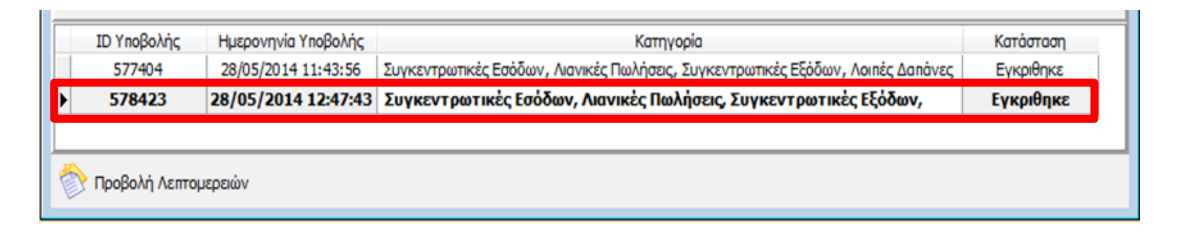

Στο δεύτερο πίνακα εμφανίζονται για κάθε περίοδο όλες οι υποβολές που έχουν πραγματοποιηθεί για το συγκεκριμένο διάστημα.

Με έντονη γραμματοσειρά (bold) εμφανίζεται η τελευταία υποβολή που έχει γίνει και έχει εγκριθεί από τη ΓΓΠΣ.

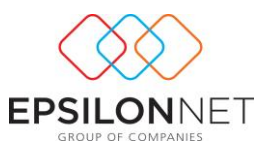

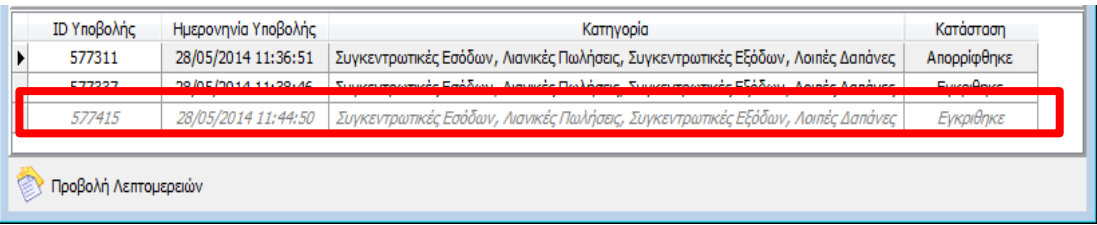

Με αχνή γραμματοσειρά εμφανίζεται η υποβολή που ναι μεν είχε εγκριθεί αλλά σε μεταγενέστερο χρόνο υποβλήθηκε άλλο αρχείο το οποίο επικάλυψε την αρχική υποβολή.

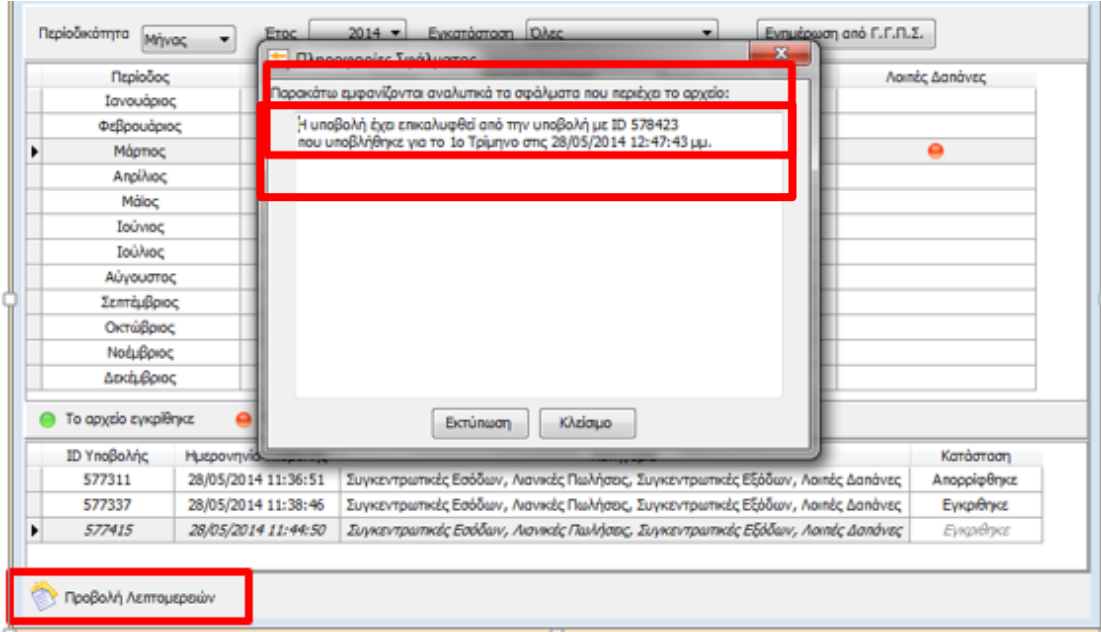

Με το πλήκτρο *«Προβολή Λεπτομερειών»* εμφανίζεται πινακάκι στο οποίο εμφανίζονται αναλυτικά τα τυχόν σφάλματα που περιέχει το αρχείο με δυνατότητα εκτύπωσης τους.